## Device Firmware Update

You will need a computer and an USB key **formatted in format FAT32** in order to update your device

1 - Download the latest update file on our website Téléchargements – METRONOME – [Hifi haut de gamme made in France](http://www.metronome.audio/telechargements/)

### 2 – Put update file on a USB key (formatted in FAT32)

Open the folder (archive **.zip**) you've downloaded on Metronome's website and **Copy** the file it contains and **Paste** it directly in the **root repertory** of the USB key (not in a folder).

### 3 – Switch OFF device and plug the USB key

There is a specific USB port, labeled "SERVICE" at the rear of your device.

#### 4 – Switch ON device

The update process should start after few seconds. Information about update process will be display onscreen. **Do not turn off the device or unplug USB key during the update process.**

*If your device is c|AQWO, t|AQWO or DSS, no info onscreen, update time is about 30s.*

*If your device starts directly without going to update mode, please verify if your USB is in FAT32, process of verification and formatting in FAT32 is detailed on the page below.*

5 - Once Update is done, device will reboot. You can unplug USB key.

Device will start normally after update process

# USB Key check and formatting

#### Go to the settings of your USB key (right click on it) Couper Conier Périphériques et lecteurs (4) Disque local (C:) Créer un raccourci Renommer 74,8 Go libres sur 119 Go Propriétés USB\_KEY (F:) 243 Mo libres sur 243 Mo

- Check if system of files is FAT32

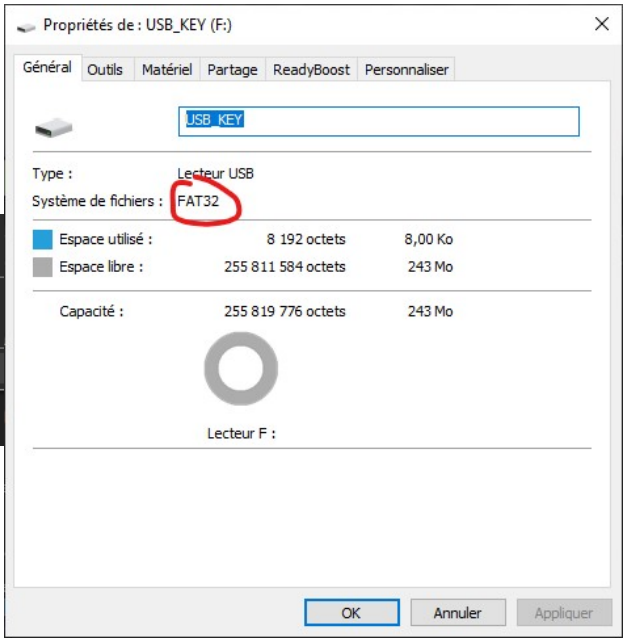

## - Formatting to FAT32

**Careful, this process will ERASE ALL THE FILES you have on the USB key, be sure to save it before**

Formater USB\_KEY (F:) × Capacité : If format is not **FAT32**, format your USB key in **FAT32:** 247 Mo  $\vee$ Compresser et envoyer par e-mail.. Musique Système de fichiers : **Full** Compresser dans "Archive.rar" et envoyer par e-mail FAT32  $\checkmark$ Formater... **NTFS** Vidéos Éjecter FAT (par défaut) Couper **FAT** exFAT Périphériques et lecteurs (4) Copier Disque local (C:) e lo Créer un raccourci Restaurer les paramètres par défaut 74,8 Go libres sur 119 Go Renommer o li Propriétés USB\_KEY (F:) Nom de volume : 243 Mo libres sur 243 Mo USB\_KEY Options de formatage □ Formatage rapide

Right click on USB key and in the format window, just modify the system of file information, in **FAT32** and click start.

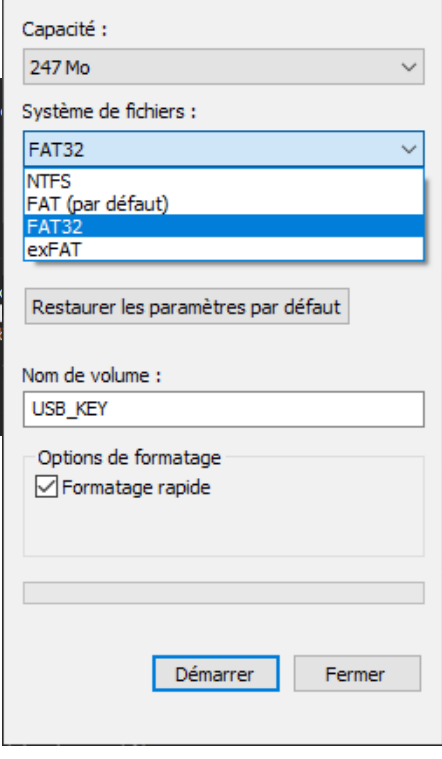